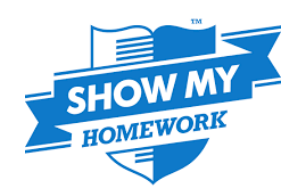

# **SHOW MY HOMEWORK**

Pittville School subscribes to the on-line homework and communication tool Show My Homework. This enables us to:

- Set homework online so it can be accessed by students and parents
- Include more detail, instructions and guidance
- Add links to useful websites, packages and videos
- **Upload revision materials**
- Use other tools, such as online quizzes and spelling tests to support learning and review.

As well as supporting teaching and learning, we think it is important that students get used to using online learning platforms early, as this is increasingly the way they will be expected to access study and training in the future when they leave school.

We do, however, recognise that not everyone has ready access to IT in the home, so teachers will provide paper copies of any work that is to be completed (they may also attach copies online) and allow plenty of time to complete online tasks for those students who may need to use computers in school.

The SMHW dashboard also includes:

- **Notifications**
- Announcements
- Events

And we are beginning to use this area as another place to share school information.

SMHW can be used as a website on a computer, or downloaded as an APP on a tablet or smart phone.

At the beginning of year 7, your child will be issued with a sheet explaining how to access SMHW and a copy of their **PIN**. This sheet also shows how parents/guardians can log on and see their child's homework. This PIN **expires** after two weeks, so your child should log on straightaway. They will then need to enter an **email address** and a **password**. They can use their school email address (username@pittville.gloucs.sch.uk) or their own email account.

We reissue this sheet at the start of each academic year so if students have forgotten how to access their homework they have fresh instructions and a new PIN.

## **Troubleshooting**

Pittville School doesn't run the SMHW website, but here is advice on what to do:

#### 1. If your PIN doesn't work

Check with your tutor. They can access the PINs for their tutor group and check you have the right PIN. PINs always start with a letter, so look out in case it is a letter O at the start and not a number 0.

If this still doesn't work, the PIN may have expired and your tutor can contact one of the school administrators to check the PIN.

2. You have forgotten your password We can't reset passwords in school. Go to the SHMW help site:

#### **https://help.showmyhomework.co.uk/**

Click on the relevant button **STUDENT/PARENT** and click on **LOGIN & ACCOUNT SETTINGS**. This tells you how to change your password. It does assume you know your email account and are able to access it.

We recommend having a look at the help site, as it provides a lot of useful information.

If you are still having trouble with your PIN or password, or have another question that isn't answered on the help site, then we recommend you contact SMHW. Just click on the **CONTACT** button at the top right of the screen. Again, they will answer your question by email. In our experience they get back to you very quickly – usually within 24 hours, even when very busy. Pittville School pay a subscription to have access to SMHW and part of that payment is to provide support to teachers, students and parents so please feel free to use it!

And, if you are having difficulty accessing SMHW, you can always access the school homework calendar via the Pittville School website. Click on **HOMEWORK** at the top of the page. You can then use the filters to find homeworks set. It isn't personalised for your child, but it easy to use.

## **Online Markbook**

There is a markbook facility on SMHW which can be used to check off work that has come in and record results. Please be aware we don't require teachers to use this as many departments already have their own methods for recording, and markbooks can look 'busy' if teachers share a class (for example, in science).

## **Feedback**

So far, the feedback about SMHW has been really positive. If you have any comments about its use, then please feel free to contact SMHW or the school as they are continually looking at ways to improve provision.

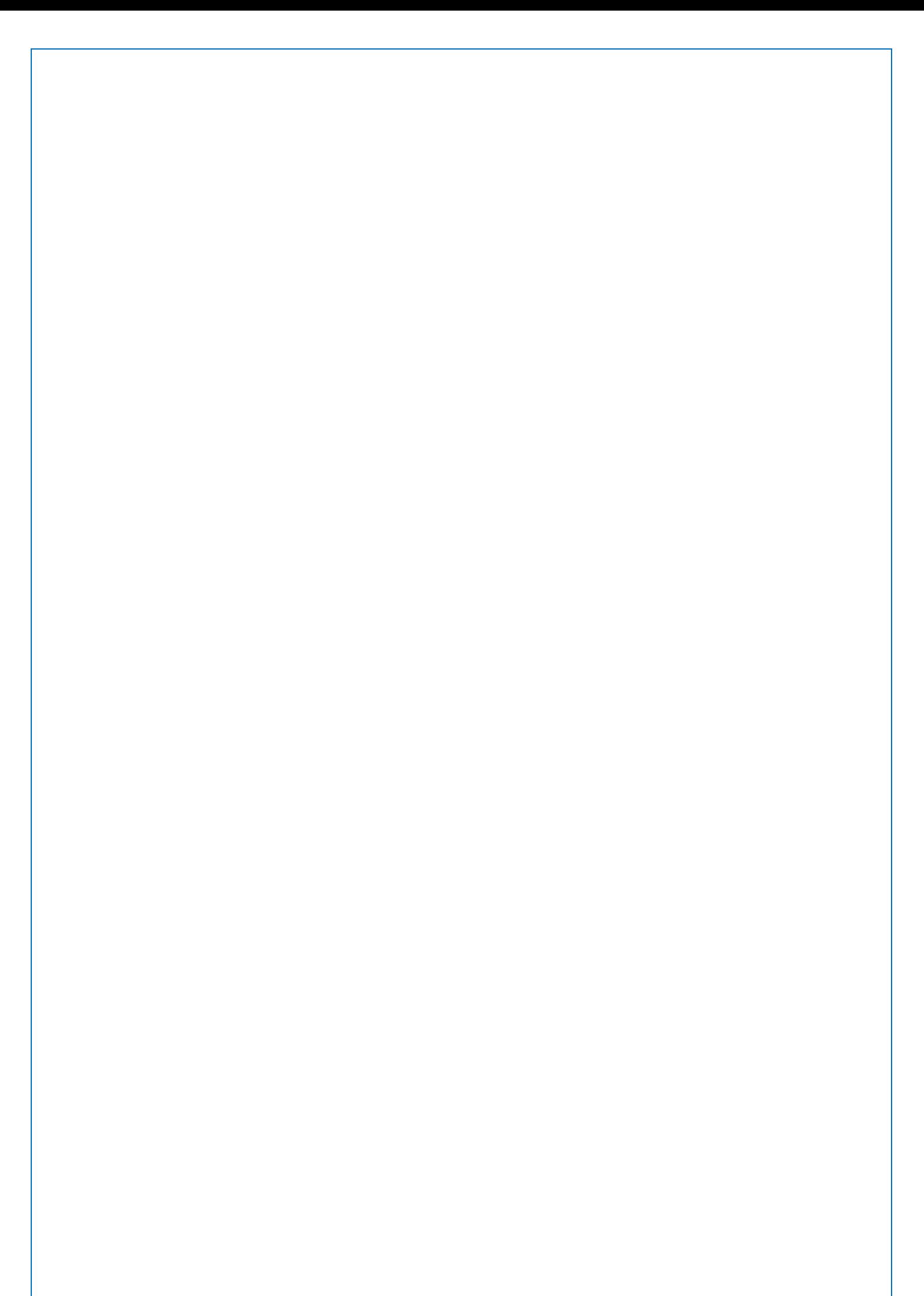